Universität Leipzig – Softwaretechnik Praktikum 2014 - xodx

# Unfriending in XODX

A user's guide to removing contacts from an XODX profile

Gunnar Warnecke 17.5.2014

### Table of contents

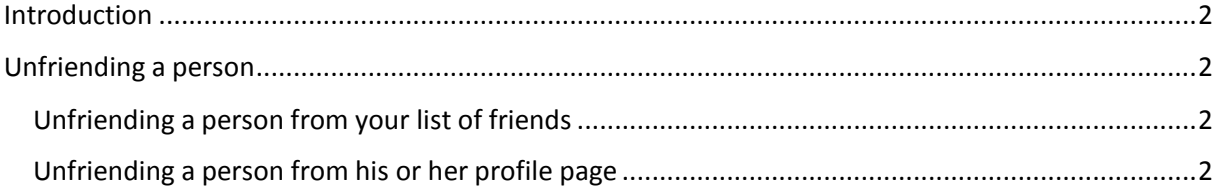

#### <span id="page-2-0"></span>**Introduction**

Up until recently a friendship in XODX was practically carved in stone and could not be undone easily. Unfortunately most friendships do not last forever and one might wish some people not to clutter one's activity stream and list of actual friends. XODX is now equipped with the functionality to end such a relationship with the ease of clicking a button.

#### <span id="page-2-1"></span>Unfriending a person

There are two ways to unfriend a person. Both require you to be logged into your XODX account and to be friends with the person you want to unfriend.

Using either method will result in the user being permanently deleted from your list of friends. It will also remove any activities by that user from your activity feed. The person you unfriended will not be notified. However, adding them as friends at a later point will create another friending activity.

#### <span id="page-2-2"></span>Unfriending a person from your list of friends

Your friends list is situated in the column to the right on your own profile below your list of groups. It should look somewhat similar to the image shown here.

Below a friend's username and profile URI is a red button labeled *"Unfriend"*.

After automatically reloading your profile you will not find your former friend among your remaining contacts any longer.

## <span id="page-2-3"></span>Unfriending a person from his or her profile

#### page

To unfriend a person from his or her profile you must first navigate your browser to this person's XODX profile page.

As with unfriending from your list of friends, you can find another *"Unfriend"* button in the top right corner of any friend's profile page right below the *Login/Logout* links.

Clicking this button has the same effect as clicking the corresponding button on your list of friends. You will again be redirected to your own profile page after clicking the button.

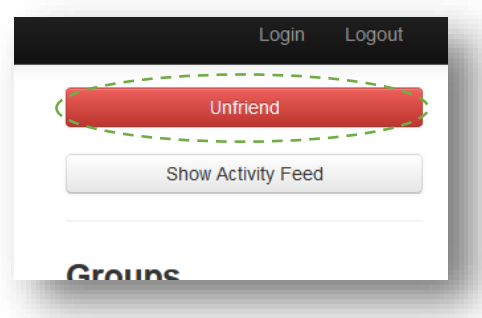

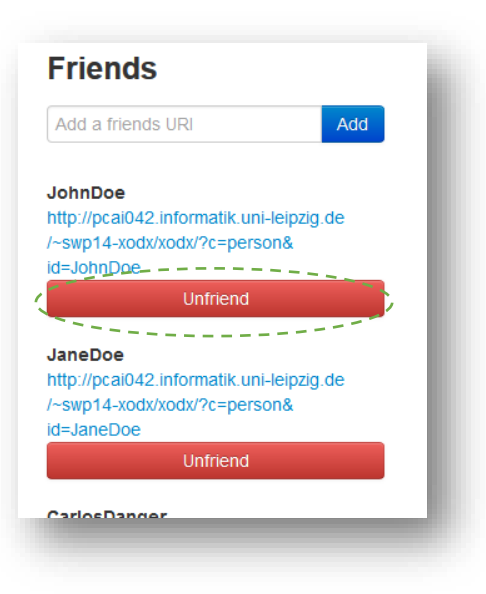